# **Arbeiten mit Konvink in der betrieblichen Ausbildung**

### **Information für die Berufsbildner\*innen**

### **"Konvink" als Ausbildungsplattform**

Mit Lehrbeginn 2023 und Einführung der Reform «neue kaufmännische Grundbildung» wird die betriebliche Ausbildung der OKGT über die Plattform Konvink gesteuert und die entsprechenden Instrumente für die Entwicklung und Beurteilung stehen auf Konvink zur Verfügung. Die Verwendung dieser Plattform ist für alle Lehrbetriebe obligatorisch. Auf Konvink stehen den Nutzern ausführliche Anleitungen und Hilfsmittel zur Verfügung.

### **Zugriff auf die Lernplattform Konvink**

Berufsbildner\*innen und Lernende mit Lehrgangsstart 2023 erhalten Ende Juli automatisch Zugriff auf die Lernplattform Konvink. Die Zugänge werden durch die OKGT erstellt und die Berufsbildner\*innen wie auch die Lernenden werden vorgängig via Mail darüber informiert. Als Grundlage dienen die Angaben in der DBLAP2 (Angaben Berufsbildner\*innen) und im Trimbi (private E-Mail Adresse der lernenden Person).

Als Unternehmen stehen Ihnen zwei Optionen zur Verfügung, wie Sie die Arbeitsumgebung der lernenden Person (Kompetenzkompass) mit Ihnen als Berufsbildner\*in verknüpfen können. Dabei wird unterschieden, ob eine oder zwei Personen die Verantwortung bei der Beurteilung der lernenden Person innerhalb des Betriebes wahrnehmen.

Für Berufsbildner\*innen, welche in der DBLAP2 bei der lernenden Person erfasst sind und die Verantwortung für die Beurteilung (Bildungsbericht und betriebliche Erfahrungsnote) tragen, finden Sie die ersten Schritte in dieser Wegleitung.

➔ Weitere Informationen in der Beilage «Initialzündung Ausbildungscockpit: Ein\*e Berufsbildner\*in»

Falls in Ihrem Unternehmen zwei Berufsbildner\*innen die Gesamtverantwortung für die lernende Person tragen, kann die Ausbildungsumgebung (Kompetenzkompass) der lernenden Person für eine weitere (zweite) Person freigeschaltet werden.

➔ Weitere Informationen in der Beilage «Initialzündung Ausbildungscockpit: Mehrere Berufsbildner\*innen»

### **Regelung der Accounts innerhalb des Unternehmens**

Die betriebliche Ausbildung der lernenden Person unterscheidet sich in die Phase der «Entwicklung» und die Phase der «Beurteilung». Auf Konvink stehen die entsprechenden Hilfsmittel zur Verfügung.

### **Übersichtsgrafik betriebliche Ausbildung**

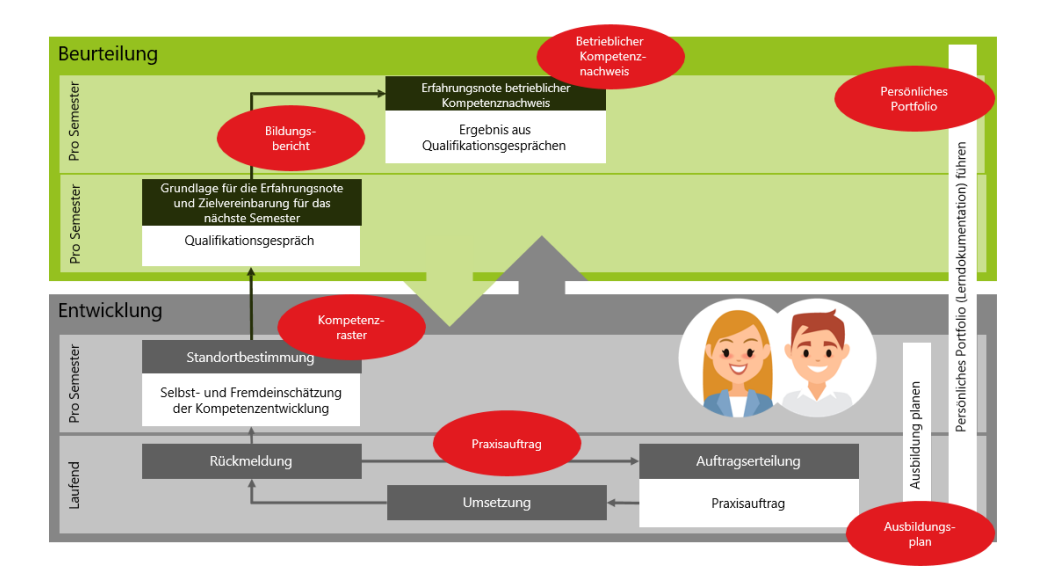

Zugang zu Konvink benötigen die Berufsbildner\*innen, welche im Rahmen der halbjährlichen Beurteilung den Bildungsbericht und die betriebliche Erfahrungsnote festlegen. Die Verantwortung für die Beurteilung obliegt den Berufsbildner\*innen, die in der DBLAP2 hinterlegt sind.

Praxisbildner\*innen, welche die lernende Person während einer gewissen Zeit (z.B. während eines Semesters) begleiten, benötigen keinen Zugang zu Konvink. Lernende Personen können die Praxisaufträge/Werkschauen wie auch das Kompetenzraster mit Personen ohne Konvink-Zugang teilen. Sowohl das Feedback zu Werkschauen wie auch das Ausfüllen der Fremdeinschätzung beim Kompetenzraster ist auf Konvink ohne eigenes Konvink-Login möglich und wird auch so empfohlen.

Einschätzung der OKGT: Praxisbildner\*innen, welche in der bisherigen betrieblichen Praxis lernende Personen bei der ALS begleitet und beurteilt haben, benötigen kein Konvink-Login. Die Rolle der Praxisbildner\*innen wird sich dahingehend ändern, dass sie im Rahmen der Entwicklung Feedback zu den Werkschauen geben werden und allenfalls auch die Fremdeinschätzung durchführen. Der/die verantwortliche Berufsbildner\*in wird aufgrund dieser Basis sowohl den Bildungsbericht (umfasst eine ganzheitliche Beurteilung inkl. Zielvereinbarung) wie auch die betriebliche Erfahrungsnote erstellen können.

### **Die Ausbildungsplanung**

Die OKGT stellt den Berufsbildner\*innen auf der Website eine Muster-Ausbildungsplanung zur Verfügung. Diese unterstützt die Lehrbetriebe bei der Planung der Praxisaufträge pro Semester und innerhalb der Semester.

➔ Muster-Ausbildungsplanung auf der Website der OKGT

## **Übersichtsgrafik Ausbildungsplan (Fachrichtungen Immobilien und Treuhand)**

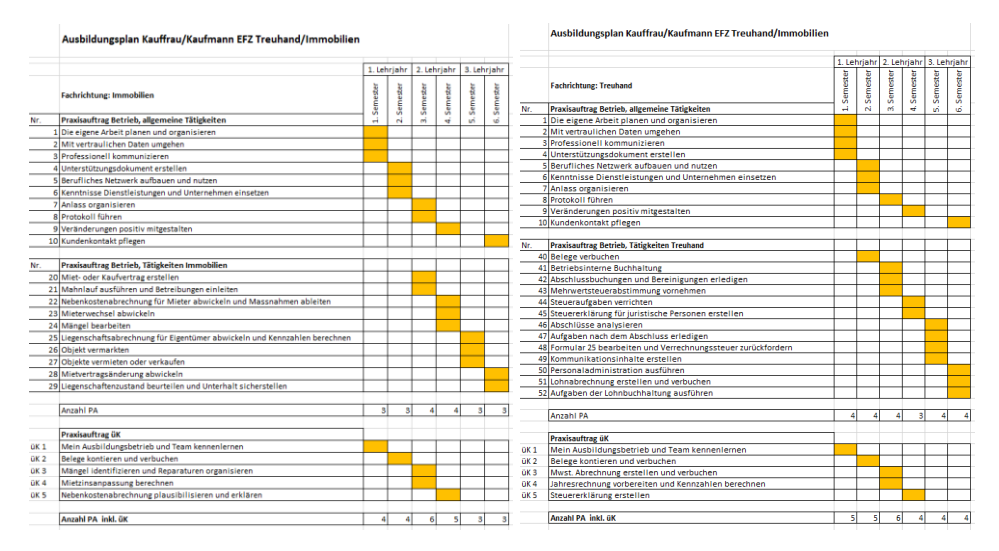

Besprechen Sie die Ausbildungsplanung für das Semester mit Ihrer lernenden Person und halten Sie in der Ausbildungs-Planung die Termine fest. Erteilen Sie der lernenden Person anschliessend den Auftrag, in Ihrem eigenen Kompetenzkompass die Termine für die Abgabe der Werkschauen festzuhalten. Wichtig: die Termine können nur von der lernenden Person eingetragen werden. Als Berufsbildner\*in haben Sie lediglich Zugriff in Form von «Leserecht» auf den Kompetenzkompass der lernenden Person.

Als Berufsbildner\*in besitzen Sie ein eigenes, personalisiertes Profil auf Konvink. Dadurch haben Sie einen eigenen Kompetenzkompass. Das ermöglicht Ihnen, die Optik der lernenden Person einzunehmen und ebenfalls die Umgebung kennenzulernen, in welcher sich die lernende Person bewegt. Der Zugriff auf den Kompetenzkompass ist für sämtliche Nutzer\*innen auf Konvink identisch aufgebaut. Somit können Sie die Lernenden entsprechend instruieren zu Beginn der Lehre.

### **Zugriff auf den eigenen Kompetenzkompass**

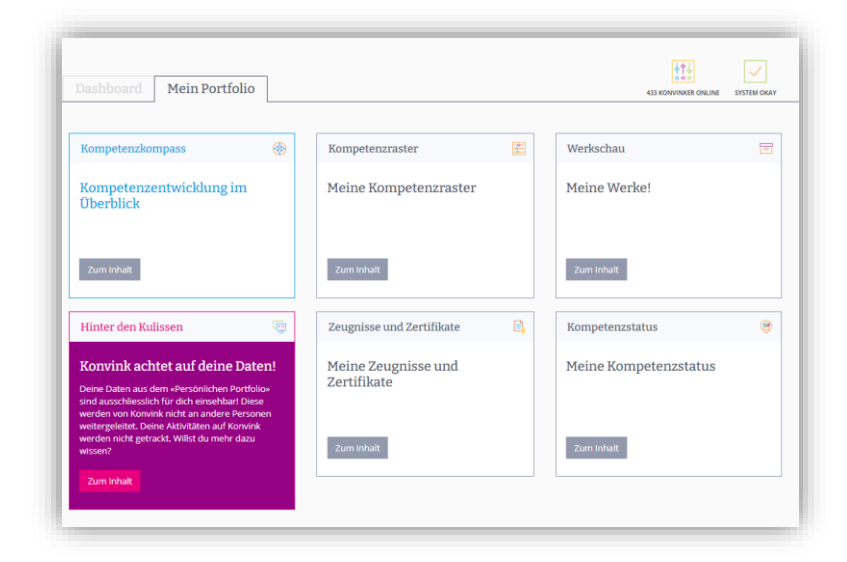

### **Das Ausbildungscockpit**

Das Ausbildungscockpit unterstützt die Berufsbildner\*innen in der Begleitung der Ausbildung und Beurteilung der lernenden Person. Im Ausbildungscockpit sind sämtliche lernenden Personen verfügbar, mit welchen die entsprechende Verknüpfung vollzogen wurde (siehe Punkt «Zugriff auf Lernplattform Konvink»).

### **Ausbildungscockpit im Überblick**

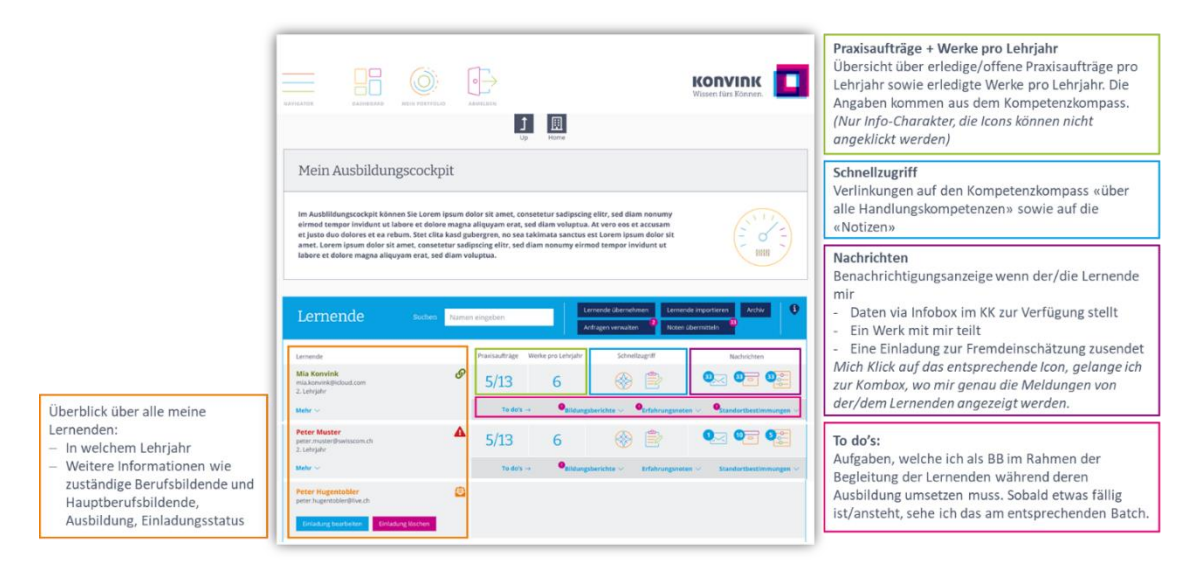

#### **Arbeiten mit dem Ausbildungscockpit**

Im Ausbildungscockpit haben Berufsbildner\*innen Zugriff auf sämtliche Werkschauen und Kompetenzraster (Selbst- und Fremdeinschätzung) und können somit auch auf die Rückmeldungen der Praxisbildner\*innen zurückgreifen, die keinen Konvink-Zugang haben, aber im Rahmen der Entwicklung entsprechende Feedbacks abgegeben haben.

### **Überblick über Selbst- und Fremdeinschätzung im Ausbildungscockpit**

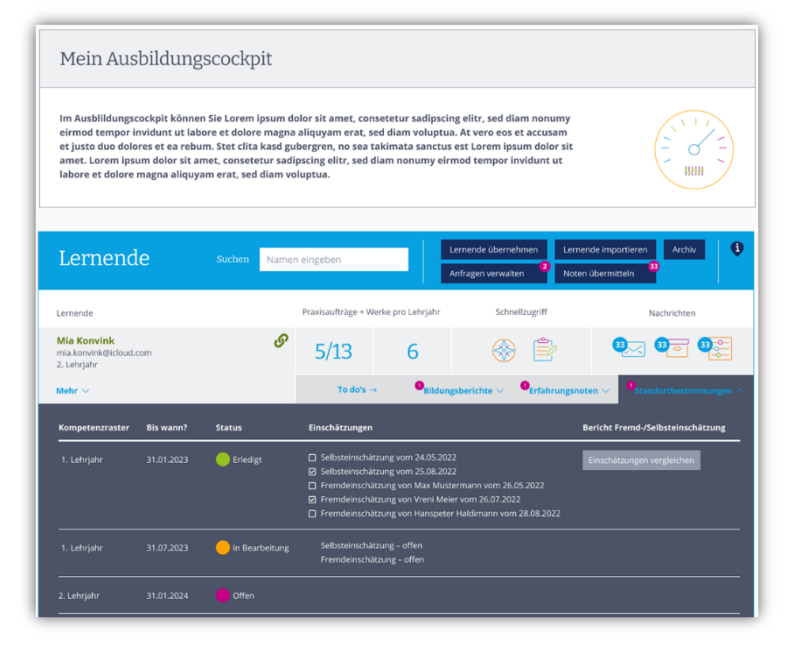

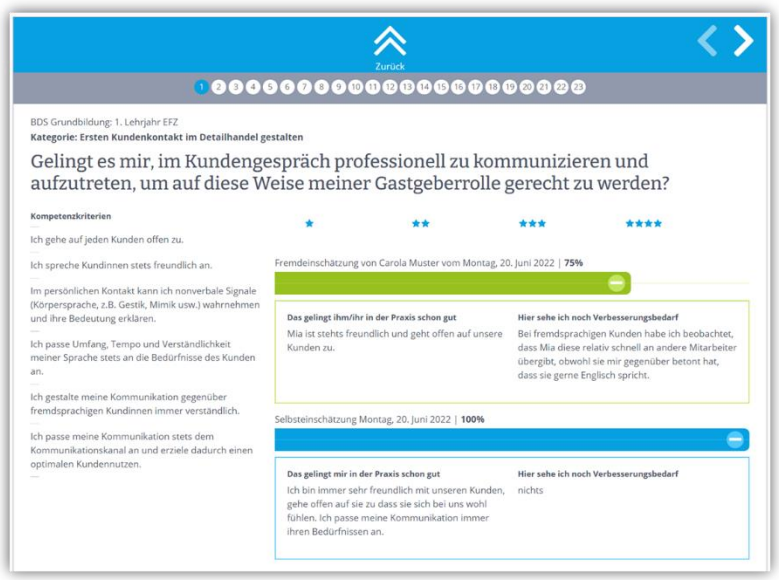

Im Bereich der Beurteilung leitet das Ausbildungscockpit zudem zur Vorlage des Bildungsberichts wie auch zur betrieblichen Erfahrungsnote. Sowohl der Bildungsbericht wie auch das Formular zur betrieblichen Erfahrungsnote können direkt über das Ausbildungscockpit aufgerufen werden. Diese Dokumente können zwischengespeichert und am Ende final als PDF abgespeichert und zur Unterschrift ausgedruckt werden. Ebenfalls kann der unterschriebene Bildungsbericht, resp. die Erfahrungsnote wiederum als PDF-Datei im Ausbildungscockpit abgelegt werden. Die Übermittlung der betrieblichen Erfahrungsnote an die DBLAP2 findet ebenfalls über das Ausbildungscockpit statt.

### **Einblick in den aktuellen Stand zum Bildungsbericht**

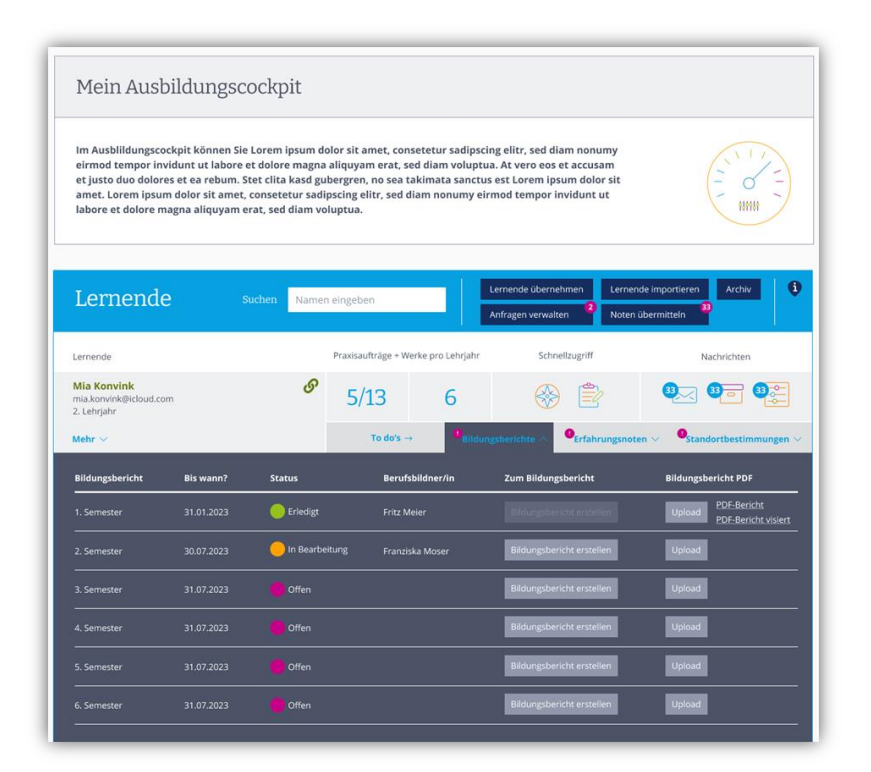

### **Einblick in den aktuellen Stand zur betrieblichen Erfahrungsnote**

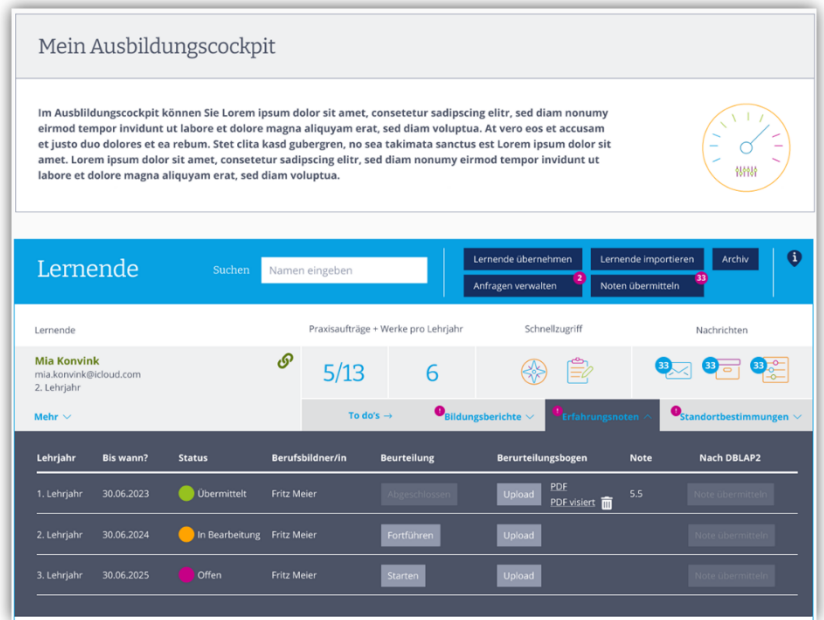

#### **Nicht nur für Lernende – auch für Berufsbildner\*innen**

Als Berufsbildner\*in erhalten Sie ausserdem Hilfsmittel zu folgenden Fragestellungen:

- − Wie setze ich die digitale Lernumgebung optimal in der betrieblichen Ausbildung ein?
- − Wie kann ich mich selbst für meine Aufgabe als Berufsbildner\*in fit machen?

### **Das erste Mal auf Konvink**

Sie sind das erste Mal auf Konvink unterwegs und wissen nicht so recht wo anfangen? Nehmen Sie sich Zeit und schauen Sie die auf Konvink zur Verfügung gestellten Videos in der Rubrik "Das finden Sie hier".

#### **Organisatorisches**

- − Berufsbildner\*innen und ihre Lernenden erhalten **Ende Juli** den Einladungslink für Konvink.
- − Sollten Sie den Einladungslink nicht erhalten haben, überprüfen Sie bitte Ihren Spam-Ordner.
- − Sollten Sie keinen Einladungslink erhalten haben oder der Link aus Versehen gelöscht worden sein, kann über die Websit[e www.konvink.ch/login](http://www.konvink.ch/login) nochmals ein Einladungslink angefordert werden.
- − Sollten Sie Ihr Passwort vergessen, können Sie dies auf der Konvink-Website zurücksetzen.
- Bei Fragen wenden Sie sich an [info@okgt.ch](mailto:info@okgt.ch)

### **Berufsbildner-Schulung**

Sie möchten mehr über Konvink erfahren? Nehmen Sie an unseren kostenlosen Berufsbildner-Schulungen teil. Weitere Informationen finden Sie unter [www.okgt.ch/schulungen.](http://www.okgt.ch/schulungen)